## 登録実習でのテキストの使用方法

### 1. 流れ図

WebUIPによる「流れ」を示している.クライアントによって 違いがある場合もあるが, NACSIS-CATの基本操作はこ の流れであり,これをもとに各クライアントが設計されて いることを説明する.

平成 27年度 目録システム講習会(雑誌)講義要領 2

### 2. 情報源

記述の根拠とする情報源は非常に重要である. 実際の 業務は現物を元に行われるが,ここでは例題として必要 な最低限の情報がわかるように示している.標題紙,奥 付等の画像からだけでは判断できない大きさ,言語等は, 二重線で囲って補記されている.

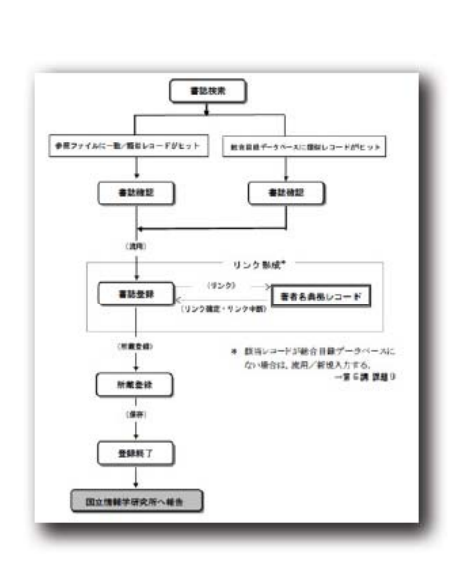

教材使用法

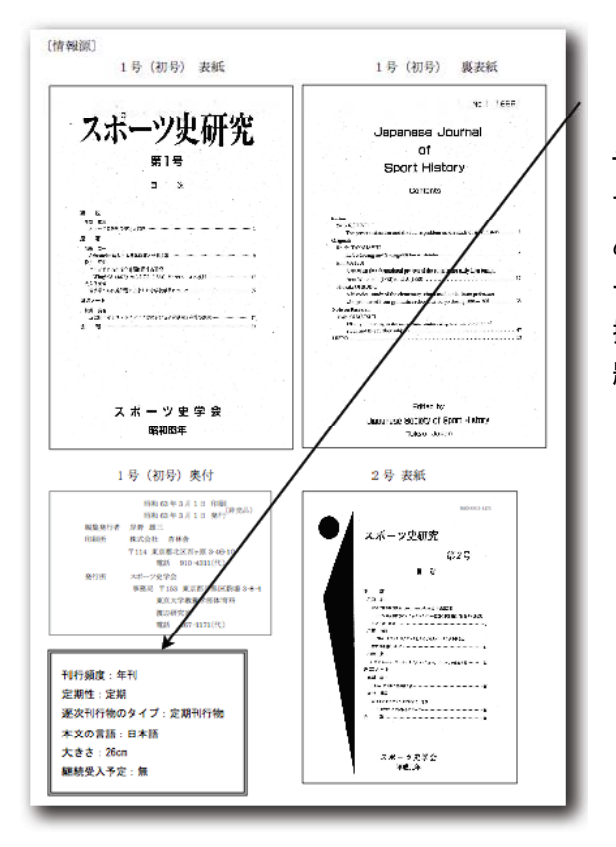

### ● 書誌新規入力により、新たに書誌レコードを作成する場合の、登録の手順を理解する。 著者名典拠レコードの新規登録について理解する。

テキストの操作例だけを追って話すの ではなく,適宜情報源を確認しつつ進 めることが望ましい.また,受講者が 十分に操作に慣れてきた段階では, 操作例を見ずに情報源から一緒に例 題をやってみる方法もある.

課題9の目的

# 平成 27年度 目録システム講習会(雑誌)講義要領2

### 3. 例題のポイント

例題7の目的

- 流用入力により、新たに書誌レコードを作成する場合の手順を理解する。
- 書誌レコードの記述文法を習得する。
- 初号による書誌登録時の注意事項について理解する。
- · USMARCS からの流用時の注意事項について理解する。

情報源をよく見た後,例題の目的が示され,学 習する際に注意するべき点が示されている. 受講者が例題の意味を理解するために,操作 に入る前に必ず押さえておくべきである.

### 4. 例題登録のための操作の流れ

共通する操作の流れだけを書き出してある. 原則としてここだけを見れば操作の手順が理 解できることを目的としている. この後の操作 を予告する意味もある.

### 5. 操作例

### 操作の流れ

(1) 書誌検索 総合目録データベースには求める書誌レコードがヒットしない(ただし、何度も検索キーを 変えて検索する必要がある)。 ISMARCS に求める書法レコードがヒットする。 USMARCS の書誌レコードを表示させる。

### (2) 書誌確認 (同定)

データ内容を確認し、USMARCS の書誌レコードを流用して新たに書誌レコードを作成するこ **メビする** 

理物に照らし合わせてデータを編集するため、全く一致する書誌レコードであるかどうかの 判断をする必要はない。

### (3) 書法登録

書誌レコードの流用入力の手続きをとる。書誌レコードを正しく編集する。 初号による登録なので、出版開始年、初号巻次・年月次、初号出版日付など、もれなく記入 干去

(著者名リンクフォールドにデータが存在しないため、リンク形成の必要はない。)

#### (4) 所蔵登録

新たに所蔵レコードを作成・編集し、登録する

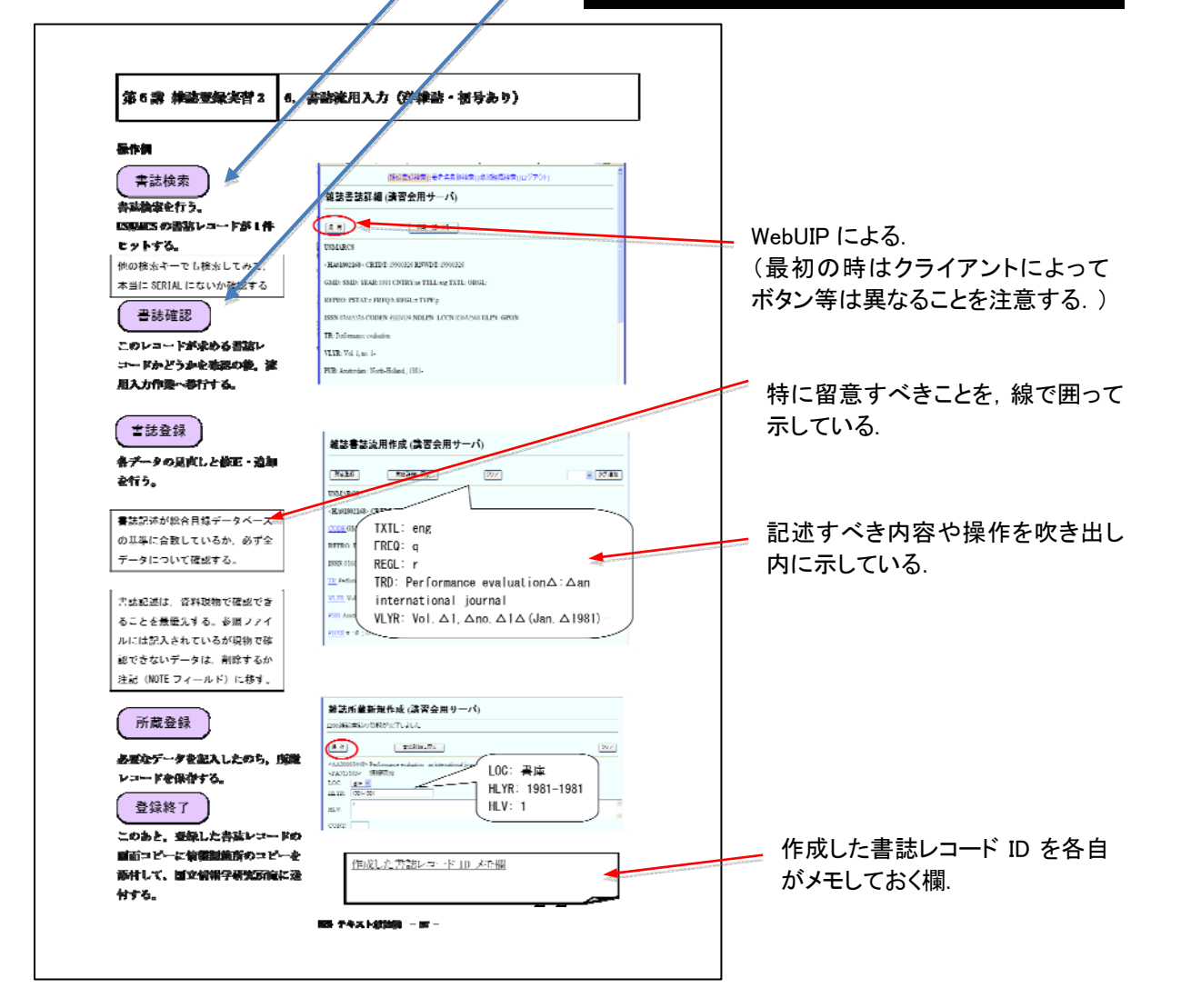

# 平成 27年度 目録システム講習会(雑誌)講義要領 2

## 登録課題集についての注意事項

使用方法

- 後で確認するために, 書誌レコードのレコードIDを控えておくように伝える.
- 課題のポイントを簡単に説明してから、実習を行うとよい.
- 講義の中で適宜課題集から例をとって説明する方法もある.
- 受講者の理解度が異なるため,実習時間に対し,課題数は多めに用意されている,実習時間 内でできなかったものは,最終日の自由演習などで適宜こなせばよいので,すべてできなくて も焦らなくてよいと事前に説明する.講師側で最低限すべき課題を選択し,早く終わった人は 残りの課題を行うよう指示する方法も、受講者のプレッシャーを少なくする上で効果的である. その際,和洋,参照ファイル,難易度等が偏らないように選択する.
- 実習なので,【所蔵登録】においてCLN等テキストにないフィールドは講習会では記述する必 要がないと事前に説明する.また【書誌入力】の際のSHは,講習会の環境では参照すべきツ ールがないため,入力対象としていない.実際の業務では記述することが望ましいという立場 で指導する.
- 【参照ファイルからの流用入力】の課題では, 入力の速度が異なるため, 他の受講者が総合 目録データベースに登録したレコードがヒットしてしまうことになる.練習のために(実際では行 わないが),総合目録データベースになかったと仮定し,参照ファイルにヒットさせて実習を行 えるように取り計らう(課題ごとに参照ファイルの種類を事前に伝えておき,検索時にFILEを指 定する方法を指示).
- ●【修正】の課題については, 受講者の人数分の課題用レコードを用意している. 各自のログイ ンIDの下2桁の番号と同じものを使用する.

### 登録例について

- 書誌登録の一例は, あくまでも"例"であり, 担当者によって多少違いがでるようなケース も考えられる.
- 登録例はプリントアウトして配付物とする. 受 講者がメモをとれるよう実習中に配付してもよ い.または解答を見てしまうと考える力がつ かないので,実習後,解説前に配付する方法 もあり,1冊に綴じられている場合は講師間 で相談する.
- Webサイトから登録例を参照できる. 登録 例を見ながら課題集の実習をしている受 講者には,できれば例を見ず記述してみる ことが実習になることを促す.

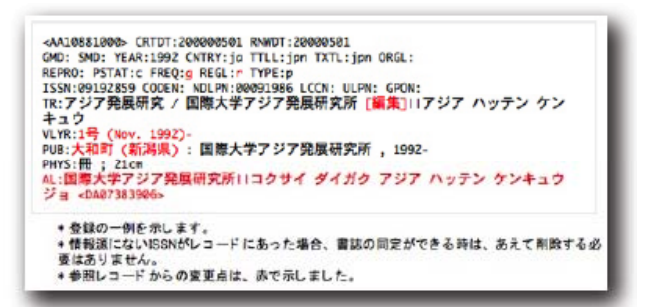

## 平成 27年度 目録システム講習会(雑誌)講義要領 2

### 実習中の助言について

- 受講者からの質問に対してその場で答えられない(わからない)ことは、即答できない旨受講 者に返答し,調べて後で回答する(場合によっては,確認の手段を通知する).
- 結論(記述方法・記述内容)だけを教えるのではなく,目録規則,『目録情報の基準』『コーディ ングマニュアル』やテキストの参照すべき箇所を示すとよい.
- いざ入力しようとなると,実際には操作方法の理解だけでは難しい部分もあるので,それぞれ, 受講者の目録規則の知識に応じたサポートをすることが大切である.
- 受講者の中には, 積極的に質問してくる人もいるが, 多くはわからないと手が止まってしまうか, わからなくても適当に入れてしまうかのどちらかである.一人一人に細やかな心配りで接する よう心がける.中には後ろから見られていることを嫌がる人もいるので,声かけをすることも重 要である.

### 解説

- モニター画面で講師(オペレータ)が入力しながら解説する方法と,ホームページの登録例を モニター画面に表示して解説する方法がある.また,時間に余裕がある時はテキストの例題と 同じように,受講者も一緒に操作する方法もある.
- 登録課題集の課題すべてについて解説を行うことは,時間的に難しい場合がある.ポイントと して説明が必要な課題,実習中,受講者の多くが疑問に思った課題,レベルなどで判断して 課題を選択して解説する.その際も,和洋,参照ファイル,難易度等が偏らないように選択す る.講師補助の人からの助言も参考にするとよい.すべての課題を解説できなかった時は,登 録例が記載されている配付物やホームページの解説を参照するように言って補う.
- 時間がなくなると,受講者の理解が追いつかないようなスピードでの解説になりがちであるの で,時間配分,解説する課題の量は余裕をもって設定する.

### 解答の記述についての注意点

洋雑誌のPHYSの「cm」や, EDの「2nd ed」などの末尾のピリオドの欠落について, AACRによ る省略の意味のピリオドの原則と関連して質問されることが多い.CATの記述文法では,フィ ールド末尾のピリオドは省くとされている.フィールドの最後にピリオドを入れてしまうと,簡略 表示画面において,エリアの区切りを示すピリオドスペース(.△)と重なって..△となるため,こ れを避けるためのNACSIS独自規定である.

### テキスト等の参照

事前によく見るページに付箋をつけてもらうのもよい.(講義中,ページがあちこちに移動する ことを億劫に感じる受講者や,ページ送りで若干足並みがあわなくなることへの対策).

また、副教材の下敷き(クイックレファレンス)に、付録の主なものは盛り込まれているのでこ れを活用するよう勧める.

# 平成27年度 目録システム講習会(雑誌)講義要領2

### ホームページ上のツール

『コーディングマニュアル』『目録情報の基準』は冊子を各自に用意しなくても, CAT-ILLのサイトの以下 のページを常に開けるように指示して,ツールを参照する習慣をつける.

NACSIS-CAT/ILL マニュアル全文検索 URL: http://catdoc.nii.ac.jp/search/

モニター画面で,テキストでの説明の際にはテキストのpdfを,課題集の解説の際は登録例のサイトを 開いておく方法もある.

> NACSIS-CAT/ILL テキスト教材 URL: http://www.nii.ac.jp/hrd/ja/product/cat/text\_index.html